## RealBridge Set-up Checklist

1. There are some constraints on the type of device you can use to access RealBridge:

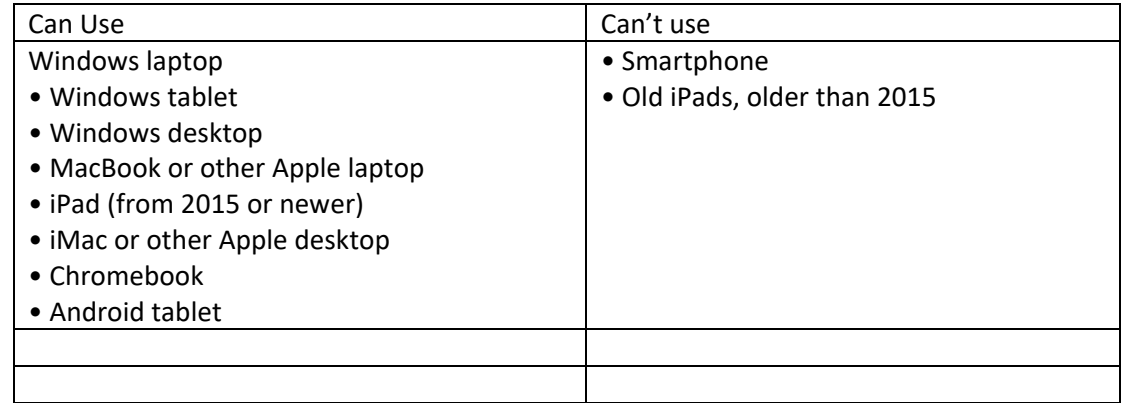

2. You must use one of these web browsers, preferably with the latest updates installed:

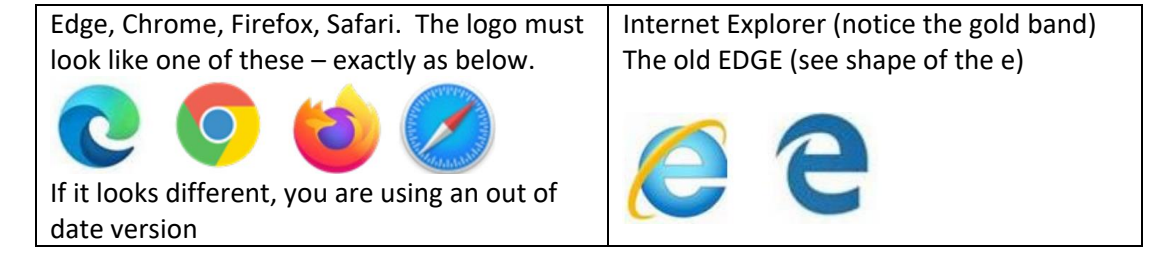

3. RealBridge allows you to see and talk to the other people at your table. This gives you the best experience, but is not a requirement - you can still play on RealBridge without a camera or microphone.

Visit this link<https://play.realbridge.online/camera.html> and run the test to check that your camera and microphone are configured correctly. Make sure your speakers are switched on so that you can hear the other players. (Check that you can hear a Youtube video).

- 4. RealBridge requires more bandwidth than BBO for the optimum experience. I suggest you run the Telstra speedtest [Speed Test -](https://speedtest.telstra.com/) Telstra. If you have an upload speed of less than 0.5 Mbps you may experience dropouts which are annoying for both you and the others at your table. In this case, you can turn the camera off after you log in. NBN users should be OK.
- 5. You access RealBridge using a link similar to the those included above. You just click the provided link and it takes you to the login screen where you enter your Full Name and ABF number as shown.

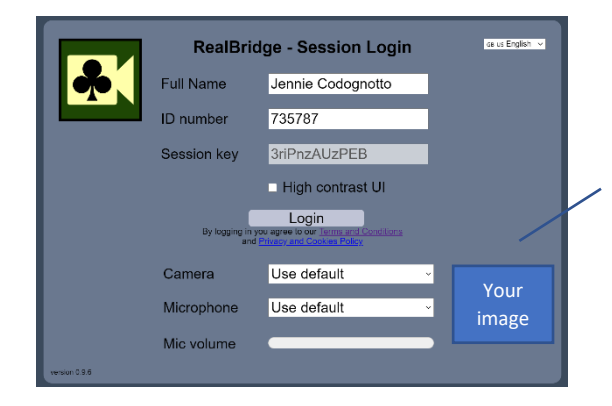

Check your camera and microphone are working. You will appear and when you speak you will see the mic volume move up and down